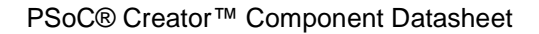

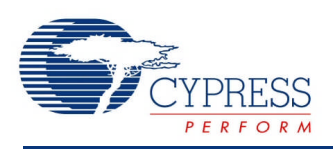

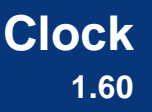

## **Features**

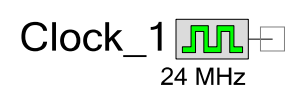

- Quickly defines new clocks
- Refers to system or design-wide clocks
- Configures the clock frequency tolerance

## **General Description**

The Clock component provides two key features: it provides allows you to create local clocks, and it allows you to connect designs to system and design-wide clocks. All clocks are shown in the Design-Wide Resources (DWR) Clock Editor. For more information, refer to the Clock Editor section of the PSoC Creator Help.

Clocks may be defined in several ways, for example:

- As a frequency with an automatically selected source clock
- As a frequency with a user-selected source clock
- As a divider and user-selected source clock

If a frequency is specified, PSoC Creator automatically selects a divider that yields the most accurate resulting frequency. If allowed, PSoC Creator also examines all system and designwide clocks and selects a source and divider pair that yields the most accurate resulting frequency.

#### **Appearance**

The color of the Clock component waveform symbol will change based on the clock's domain (as shown in the DWR Clock Editor), as follows:

- Digital The waveform color is the same as a digital wire, with a black outline.
- Analog The waveform color is the same as an analog wire, with a black outline.
- Indeterminate The waveform color is white, with no outline.

# **Input/Output Connections**

This section describes the various input and output connections for the Clock. An asterisk (\*) in the list of I/Os indicates that the I/O may be hidden on the symbol under the conditions listed in the description of that I/O.

## **clock – output**

Clocks have a standard output terminal that provides access to the clock signal.

**24 MHz** 

## **digital domain – output \***

If **Force clock to be Analog Clock** is selected, this optional output provides access to the digital domain output from an analog clock. Enable this output using the option on the **Advanced** tab of the **Configure** dialog.

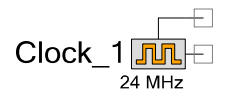

# **Component Parameters**

Drag a Clock onto your design and double-click it to open the **Configure** dialog.

**Note** For any local clock you add to your design, the DWR Clock Editor contains a "Start on Reset" option, which is enabled by default. In some cases, such as to reduce power consumption, you may wish to control the clock programmatically. In such cases, deselect the "Start on Reset" option, and insert the Clock Start() function in your code. See the [Application](#page-6-0) [Programming](#page-6-0) Interface section of this datasheet and the Clock Editor section of the PSoC Creator Help, for more details.

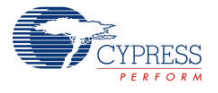

## **Configure Clock Tab**

The **Configure Clock** tab contains the **Clock Type** and **Source** parameters. Based on your selections, this tab will contain various other parameters as shown in the following figures:

#### **Figure 1. Clock Type: New / Source: <Auto>**

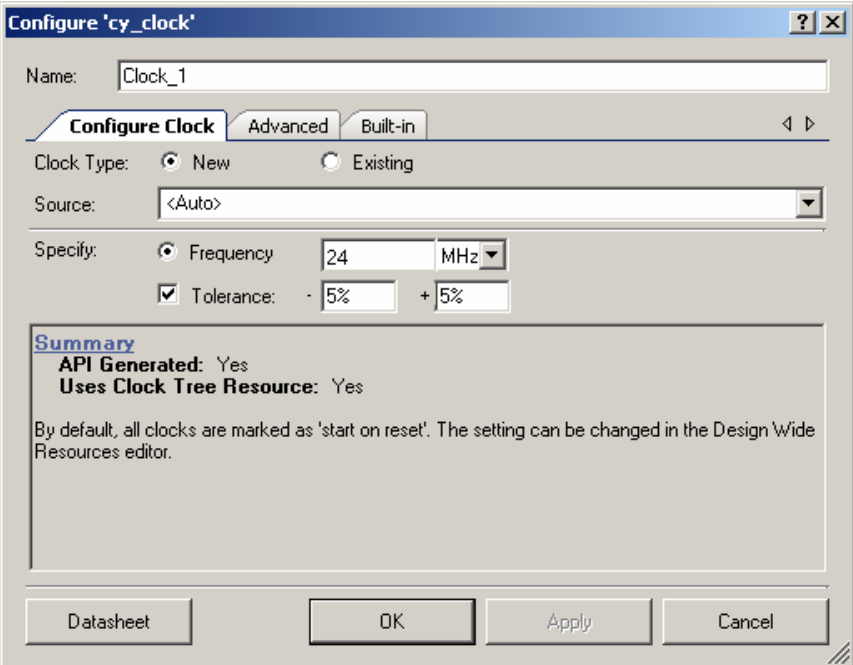

#### **Figure 2. Clock Type: New / Source: Specific Clock**

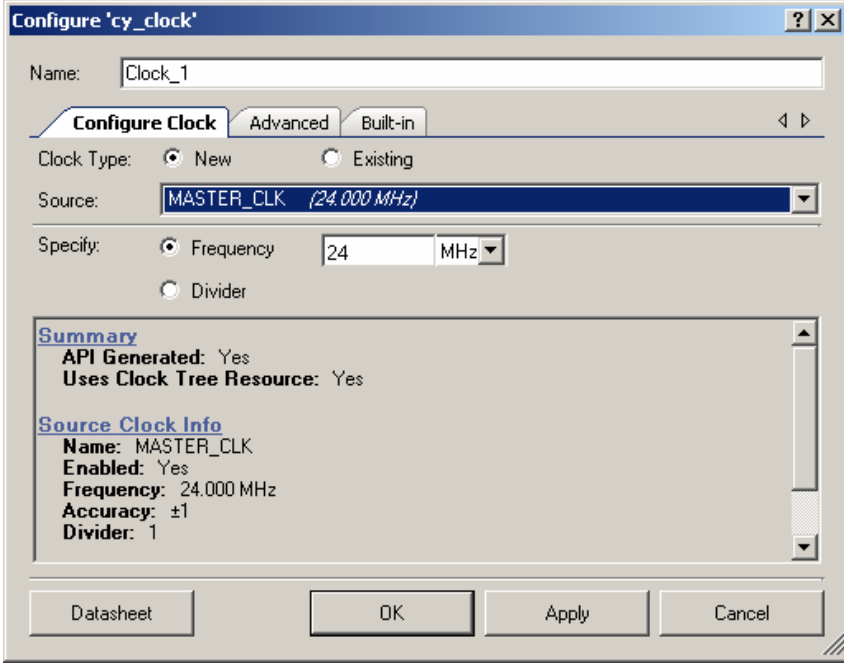

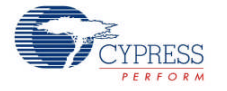

#### **Figure 3. Clock Type: Existing**

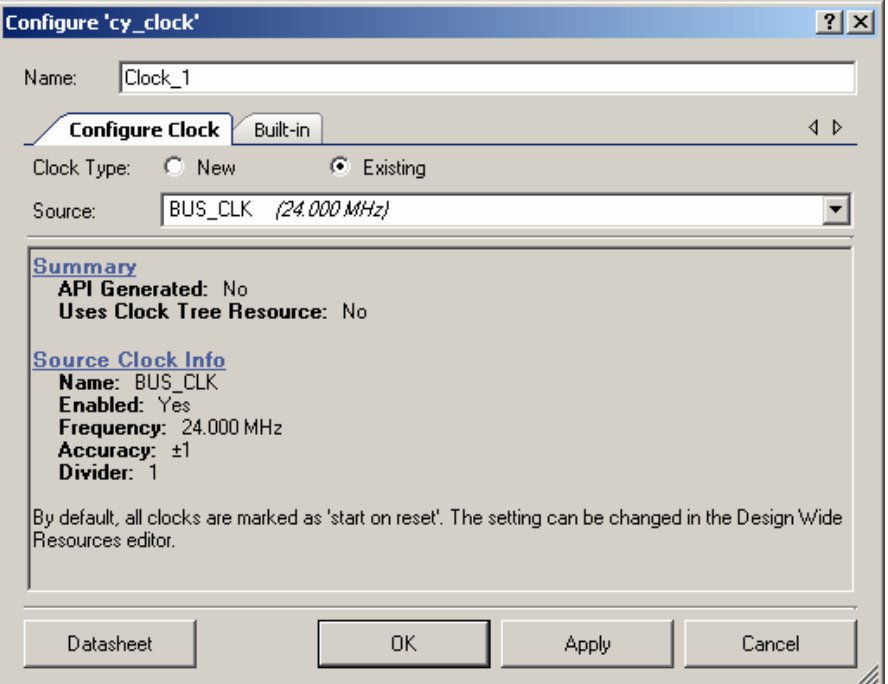

The following sections describe the Clock component parameters:

#### **Clock Type**

There are two clock types: **New** and **Existing**. For new clocks, you can specify a clock **Source** to use or allow PSoC Creator to choose by selecting **<Auto>**. If you select **<Auto>**, you can also enter a specific **Frequency** and optional **Tolerance**. If you specify a **Source**, you can either specify a **Frequency** or choose a **Divider**. For existing clocks, you can only select the clock **Source**.

For different configurations, the clock symbol displays differently on the schematic, as shown in the following examples.

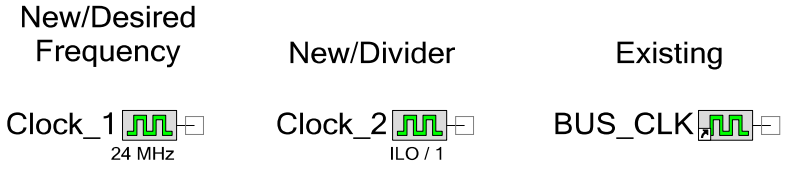

Clock components configured as **New** consume clock resources in the device and have APIs generated for them. Clock components configured as **Existing** to a system or design-wide clock do not consume any physical resources on the device and no APIs are generated for them. Instead, they use the selected system or design-wide clock.

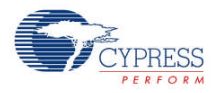

Select **<Auto>** (default) if you want PSoC Creator to automatically locate an available source clock that, when divided down, provides the most accurate resulting frequency. Clocks with a source of **<Auto>** may only enter a desired frequency. A tolerance may also optionally be provided.

Select a system or design-wide clock from the list provided to force PSoC Creator to use that clock as the source.

#### **Frequency**

Enter the desired frequency and units (default = **24 MHz**). PSoC Creator then calculates the divider that will create a clock signal that is as close as possible to the desired frequency.

#### **Tolerance**

If you select **<Auto>** as the clock source, you can enter the desired tolerance values for the clock (default is  $\pm$  5%). PSoC Creator will ensure that the accuracy of the resulting clock falls within the given tolerance range or produce a warning if the desired clock is not achievable. Clock tolerances are specified as a percentage. (**Note** Entering ppm will cause the value entered to be converted to the corresponding percent value.) If there is no desired tolerance range, then deselect the check box next to the tolerance and no warning will be generated for this clock.

#### **Divider**

If you choose a specific **Source**, you can enter an explicit value for the **Divider**. Otherwise, if you leave the **Source** set to **<Auto>**, the **Divider** option is not available (default).

If you select the **Divider** option, then the **Frequency** option is not available.

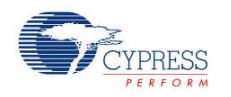

## **Advanced Tab**

The **Advanced** tab contains two parameters.

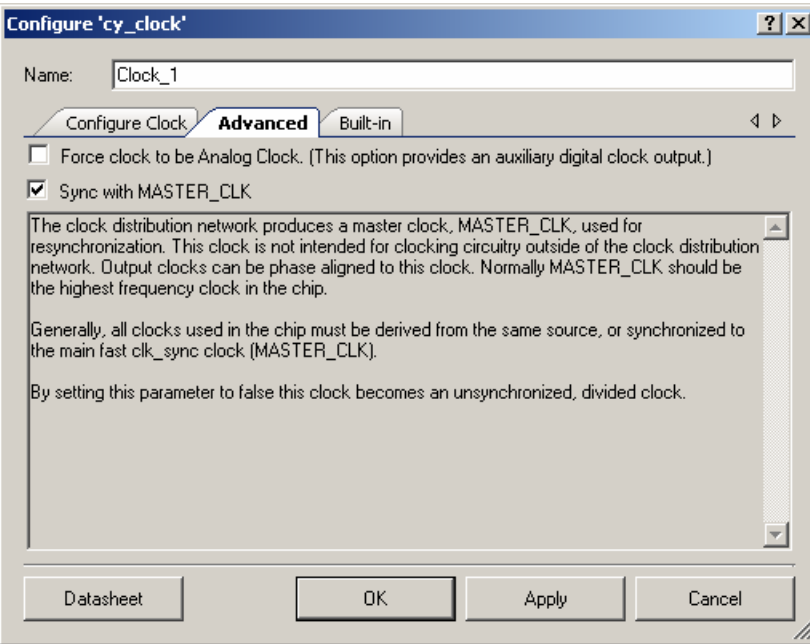

#### **Force clock to be Analog Clock**

If checked (default = unchecked), this option adds a terminal for the version of the analog clock that uses the main digital sync clock as the resync clock. If used, this clock is forced into the analog domain; however, the newly added terminal is in the digital domain.

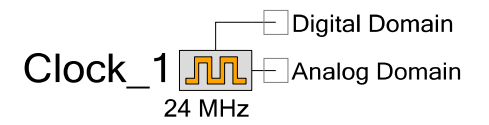

#### **Sync with MASTER\_CLK**

If selected (default = not selected) the clock is synchronized with the MASTER clock; otherwise, the clock is unsynchronized.

# **Placement and Resources**

Resource use varies based on configuration and connectivity.

- Clock components configured as **Existing** do not consume any resource on the chip.
- Clock components configured as **New** consume a single clock resource. PSoC Creator automatically discovers whether the clock connects to digital or analog peripherals and consumes a digital clock or analog clock resource as necessary.

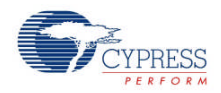

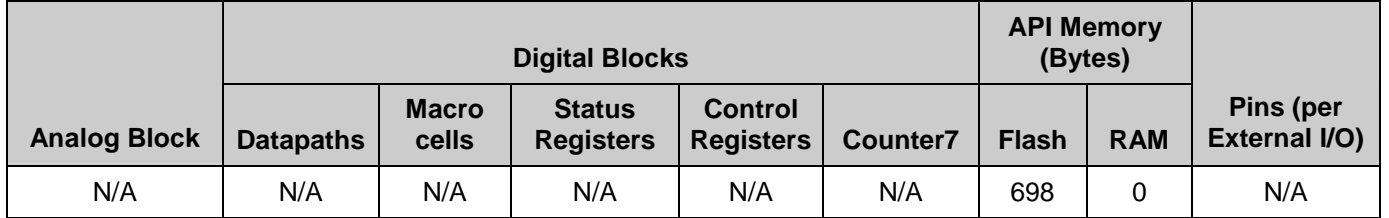

## <span id="page-6-0"></span>**Application Programming Interface**

Application Programming Interface (API) routines allow you to configure the component using software. The following table lists and describes the interface to each function. The subsequent sections cover each function in more detail.

By default, PSoC Creator assigns the instance name "Clock\_1" to the first instance of a component in a given design. You can rename it to any unique value that follows the syntactic rules for identifiers. The instance name becomes the prefix of every global function name, variable, and constant symbol. For readability, the instance name used in the following table is "Clock."

**Note** Local clocks configured with **Clock Type** set to **Existing** on the **Configure** dialog will not have any APIs generated.

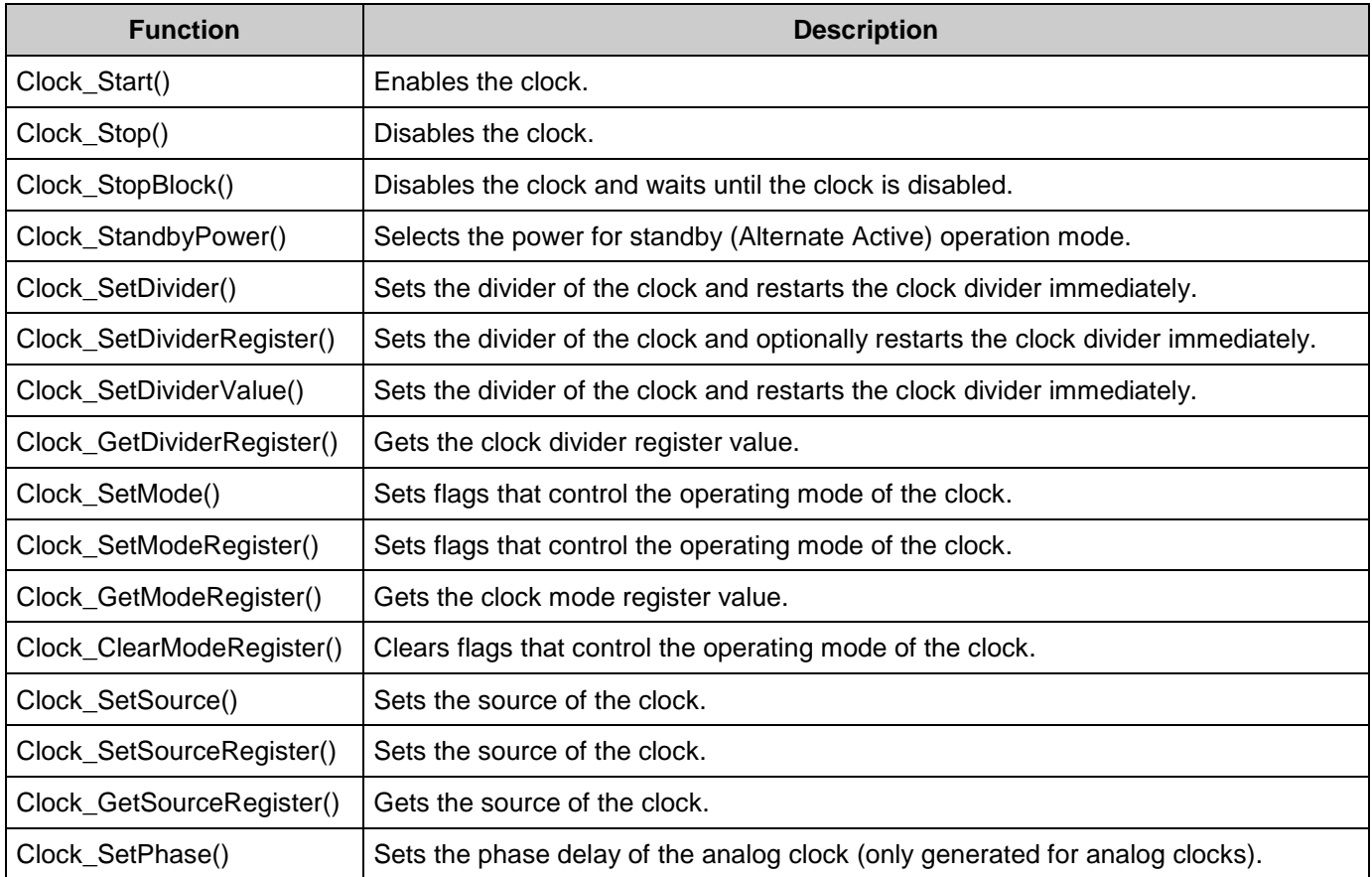

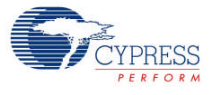

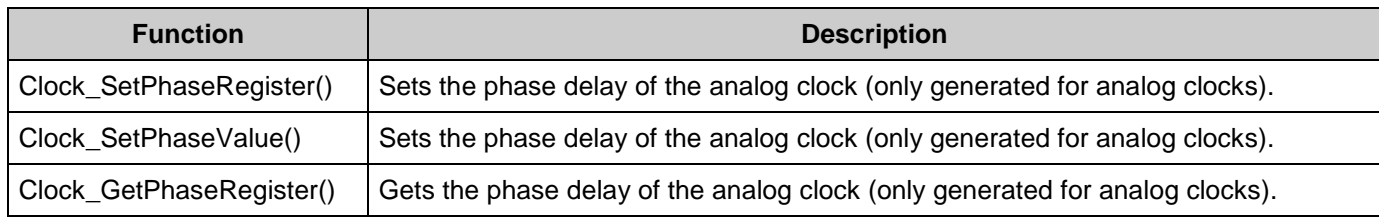

## **void Clock\_Start(void)**

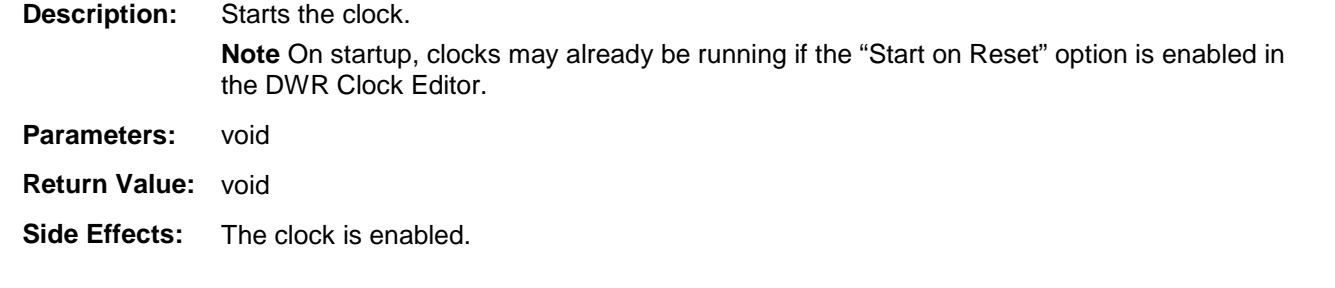

## **void Clock\_Stop(void)**

**Description:** Stops the clock and returns immediately. This API does not require the source clock to be running but may return before the hardware is actually disabled. If the settings of the clock are changed after calling this function, the clock may glitch when it is started. To avoid the clock glitch, use the Clock\_StopBlock() function.

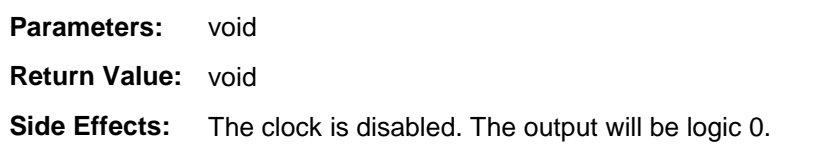

**Note** When using PSoC 5 silicon, a clock with source "MASTER\_CLK" and divider 1 will always be running.

## **void Clock\_StopBlock(void)**

- **Description:** Stops the clock and waits for the hardware to actually be disabled before returning. This ensures that the clock is never truncated (high part of the cycle will terminate before the clock is disabled and the API returns). Note that the source clock must be running or this API will never return as a stopped clock cannot be disabled.
- **Parameters:** void
- **Return Value:** void

**Side Effects:** The clock is disabled. The output will be logic 0.

**Note** The Clock\_StopBlock() API is not supported on PSoC 3 ES2 and PSoC 5 silicon, and will not be generated.

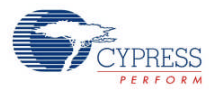

#### **void Clock\_StandbyPower(uint8 state)**

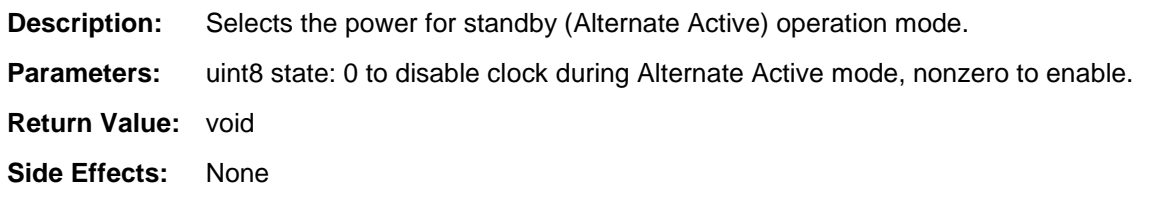

### **void Clock\_SetDivider(uint16 clkDivider)**

- **Description:** Modifies the clock divider, and thus, the frequency. When the clock divider register is set to zero or changed from zero, the clock is temporarily disabled in order to change a mode bit. If the clock is enabled when Clock\_SetDivider() is called, the source clock must be running. The current clock cycle will be truncated and the new divide value will take effect immediately.
- **Parameters:** uint16 clkDivider: Divider register value (0 to 65,535). This value is NOT the divider; the clock hardware divides by clkDivider plus one. For example, to divide the clock by 2, this parameter should be set to 1.
- **Return Value:** void
- **Side Effects:** None

#### **void Clock\_SetDividerRegister(uint16 clkDivider, uint8 reset)**

- **Description:** Modifies the clock divider, and thus, the frequency. When the clock divider register is set to zero or changed from zero, the clock is temporarily disabled in order to change a mode bit. If the clock is enabled when Clock\_SetDivider() is called, then the source clock must be running.
- uint16 clkDivider: Divider register value (0 to 65,535). This value is NOT the divider; the clock hardware divides by clkDivider plus one. For example, to divide the clock by 2, this parameter should be set to 1. **Parameters:**

uint8 reset: If nonzero, restarts the clock divider; the current clock cycle will be truncated and the new divide value will take effect immediately. If zero, the new divide value will take effect at the end of the current clock cycle.

**Return Value:** void

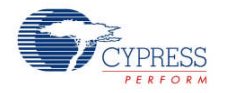

#### **void Clock\_SetDividerValue(uint16 clkDivider)**

**Description:** Modifies the clock divider, and thus, the frequency. When the clock divider register is set to zero or changed from zero, the clock will be temporarily disabled in order to change the SSS mode bit. If the clock is enabled when Clock\_SetDivider() is called, then the source clock must be running. The current clock cycle will be truncated and the new divide value will take effect immediately. **Parameters:** uint16 clkDivider: Divide value (1 to 65535) or zero. If clkDivider is zero, the clock will be divided by 65,536. The difference between this and Clock\_SetDivider() is you do not have to consider the +1 factor. **Return Value:** void **Side Effects:** None

## **uint16 Clock\_GetDividerRegister(void)**

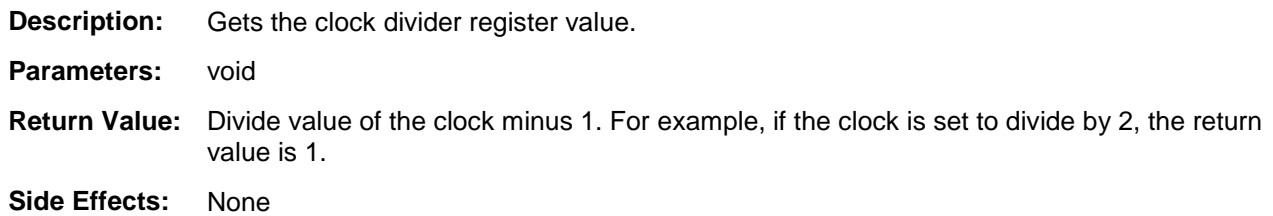

## **void Clock\_SetMode(uint8 clkMode)**

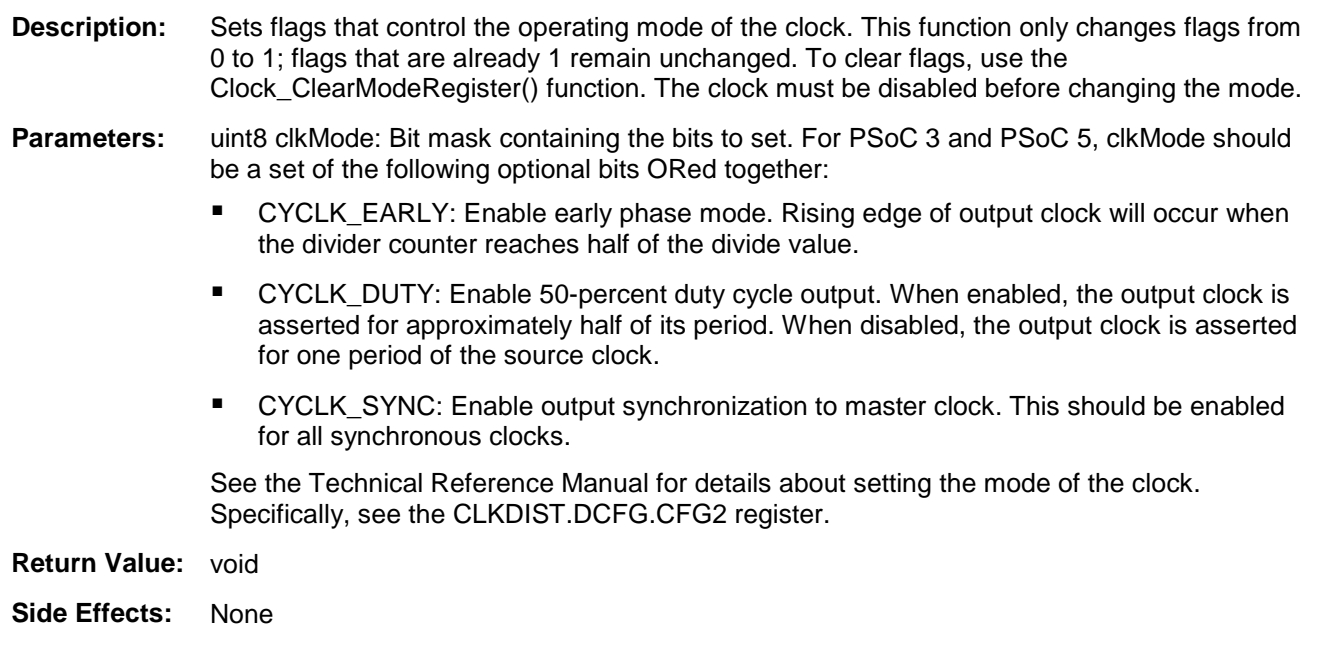

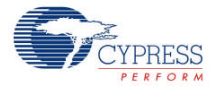

## **void Clock\_SetModeRegister(uint8 clkMode)**

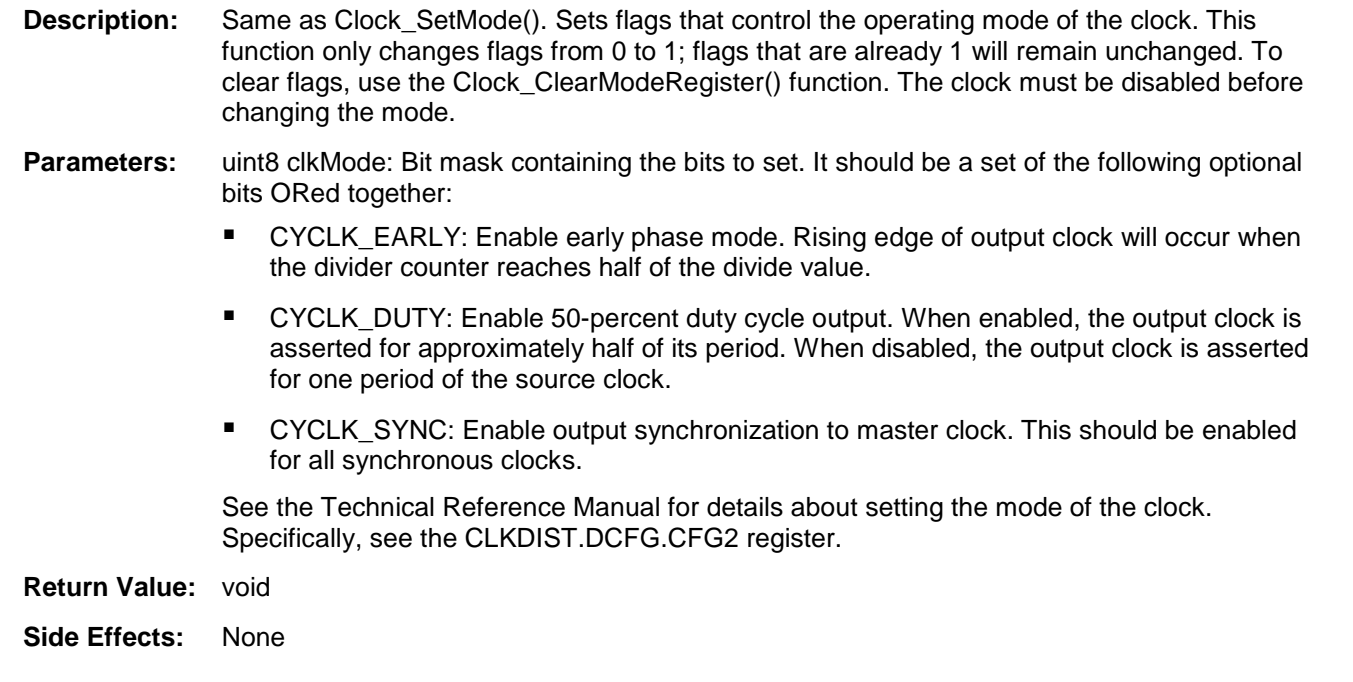

## **uint8 Clock\_GetModeRegister(void)**

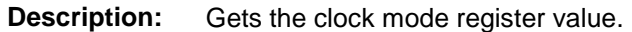

- **Parameters:** void
- **Return Value:** Bit mask representing the enabled mode bits. See the Clock\_SetModeRegister() and Clock\_ClearModeRegister() descriptions for details about the mode bits..
- **Side Effects:** None

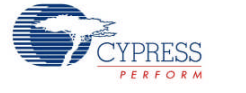

#### **void Clock\_ClearModeRegister(uint8 clkMode)**

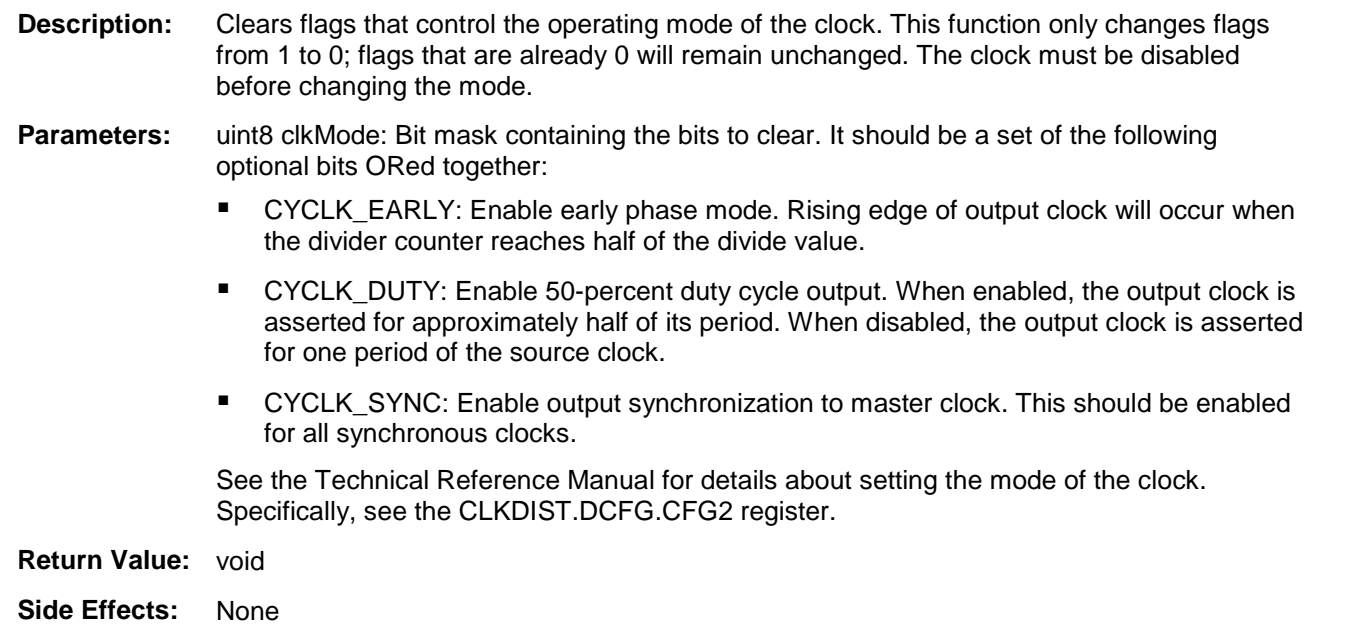

## **void Clock\_SetSource(uint8 clkSource)**

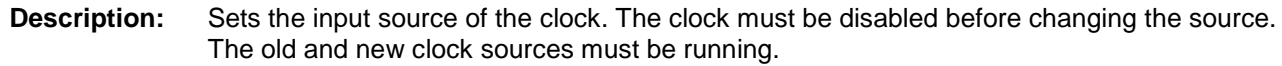

**Parameters:** uint8 clkSource: Should be one of the following input sources:

- **CYCLK\_SRC\_SEL\_SYNC\_DIG: Phase-delayed master clock**
- **CYCLK\_SRC\_SEL\_IMO:** Internal main oscillator
- CYCLK\_SRC\_SEL\_XTALM: 4- to 33-MHz external crystal oscillator
- **CYCLK\_SRC\_SEL\_ILO: Internal low-speed oscillator**
- **CYCLK\_SRC\_SEL\_PLL: Phase-locked loop output**
- CYCLK\_SRC\_SEL\_XTALK: 32.768-kHz external crystal oscillator
- CYCLK\_SRC\_SEL\_DSI\_G: DSI global input signal
- CYCLK\_SRC\_SEL\_DSI\_D: DSI digital input signal
- **CYCLK\_SRC\_SEL\_DSI\_A: DSI analog input signal**

See the Technical Reference Manual for details on clock sources.

**Return Value:** void

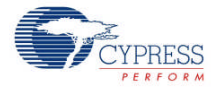

#### **void Clock\_SetSourceRegister(uint8 clkSource)**

**Description:** Same as Clock\_SetSource(). Sets the input source of the clock. The clock must be disabled before changing the source. The old and new clock sources must be running.

Parameters: uint8 clkSource: It should be one of the following input sources:

- **CYCLK\_SRC\_SEL\_SYNC\_DIG: Phase-delayed master clock**
- **EXECCLE SRC\_SEL\_IMO: Internal main oscillator**
- CYCLK\_SRC\_SEL\_XTALM: 4- to 33-MHz external crystal oscillator
- **CYCLK\_SRC\_SEL\_ILO: Internal low-speed oscillator**
- **CYCLK\_SRC\_SEL\_PLL: Phase-locked loop output**
- CYCLK\_SRC\_SEL\_XTALK: 32.768-kHz external crystal oscillator
- **•** CYCLK\_SRC\_SEL\_DSI\_G: DSI global input signal
- CYCLK\_SRC\_SEL\_DSI\_D/CYCLK\_SRC\_SEL\_DSI\_A: DSI input signal See the Technical Reference Manual for details on clock sources.

**Return Value:** void

**Side Effects:** None

#### **uint8 Clock\_GetSource(void)**

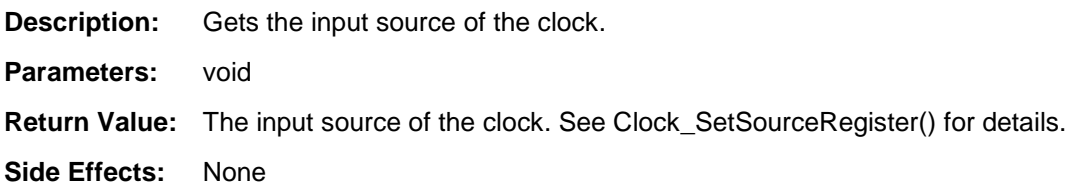

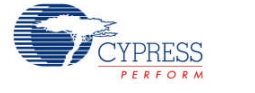

## **void Clock\_SetPhase(uint8 clkPhase)**

**Description:** Sets the phase delay of the analog clock. This function is only available for analog clocks. The clock must be disabled before changing the phase delay to avoid glitches.

**Parameters:** uint8 clkPhase: Amount to delay the phase of the clock, in 1.0-ns increments. clkPhase must be from 1 to 11 inclusive. Other values, including 0, disable the clock.

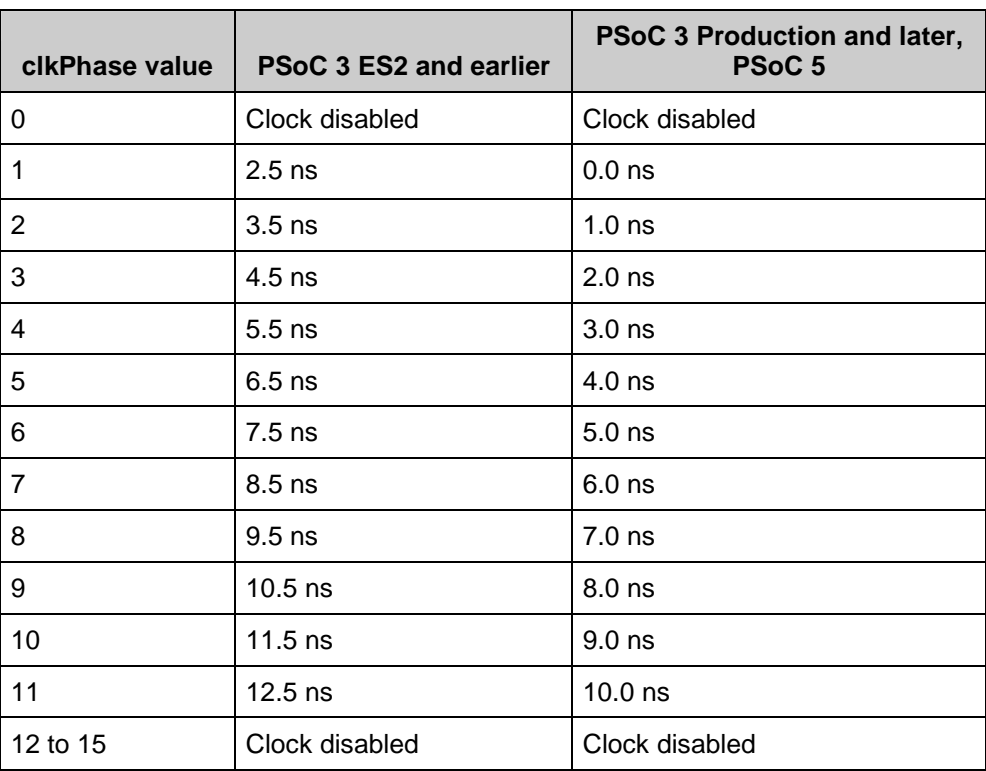

**Return Value:** void

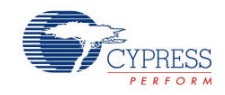

## **void Clock\_SetPhaseRegister(uint8 clkPhase)**

**Description:** Same as Clock\_SetPhase(). Sets the phase delay of the analog clock. This function is only available for analog clocks. The clock must be disabled before changing the phase delay to avoid glitches.

**Parameters:** uint8 clkPhase: Amount to delay the phase of the clock, in 1.0-ns increments. clkPhase must be from 1 to 11 inclusive. Other values, including 0, disable the clock.

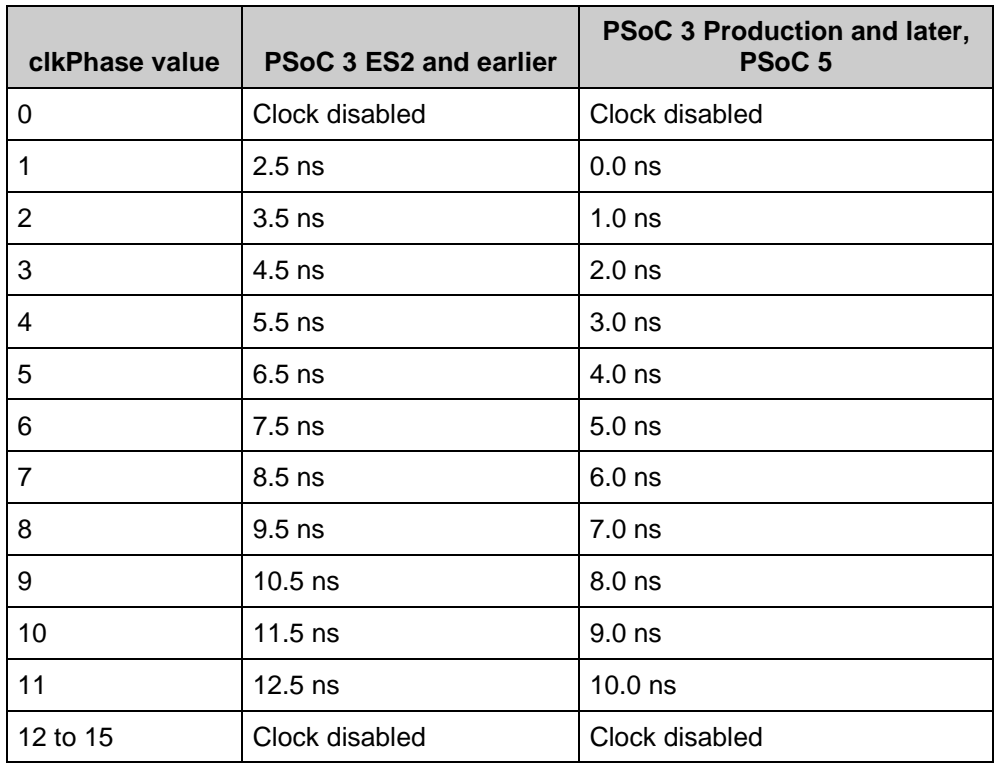

**Return Value:** void

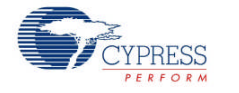

### **void Clock\_SetPhaseValue(uint8 clkPhase)**

- **Description:** Sets the phase delay of the analog clock. This function is only available for analog clocks. The clock must be disabled before changing the phase delay to avoid glitches. Same as Clock\_SetPhase(), except Clock\_SetPhaseValue() adds one to the value and then calls Clock\_SetPhaseRegister() with it.
- Parameters: uint8 clkPhase: Amount to delay the phase of the clock, in 1.0-ns increments. clkPhase must be from 0 to 10 inclusive. Other values disable the clock.

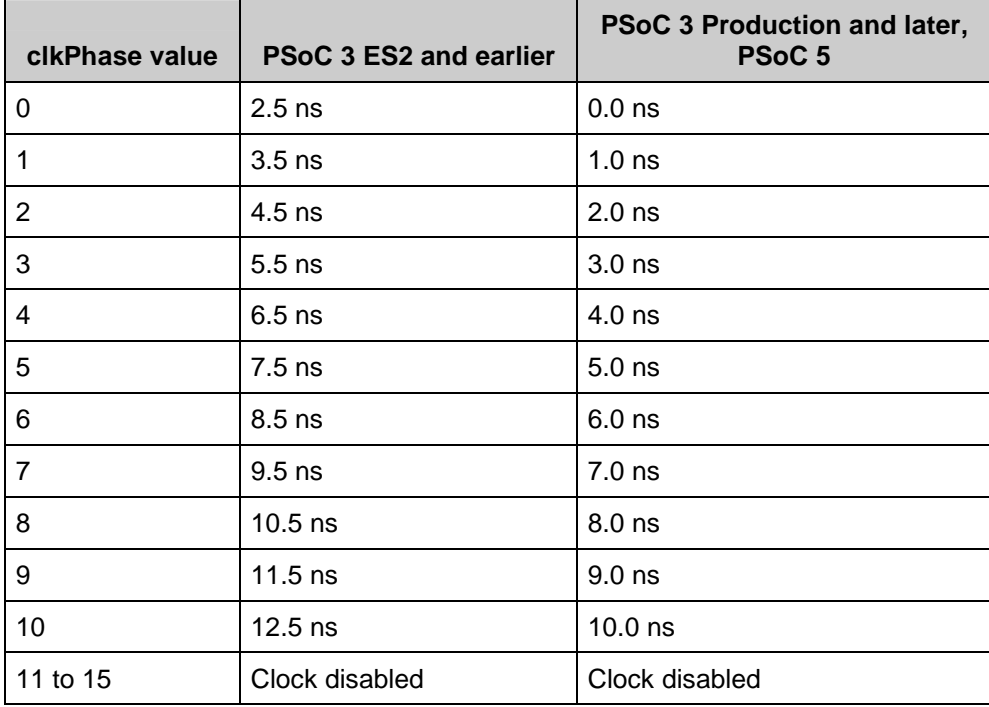

**Return Value:** void

**Side Effects:** None

#### **uint8 Clock\_GetPhaseRegister(void)**

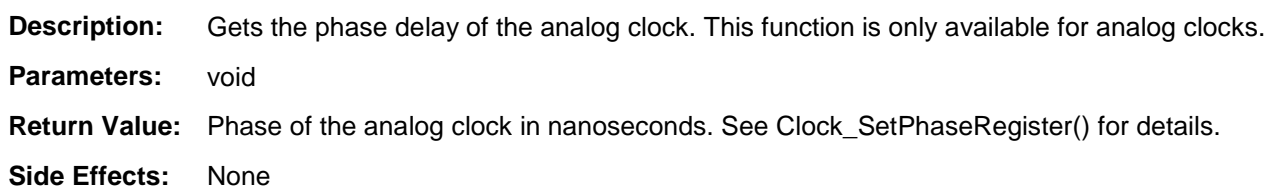

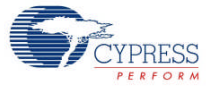

PSoC Creator provides numerous example projects that include schematics and example code in the Find Example Project dialog. For component-specific examples, open the dialog from the Component Catalog or an instance of the component in a schematic. For general examples, open the dialog from the Start Page or **File** menu. As needed, use the **Filter Options** in the dialog to narrow the list of projects available to select.

Refer to the "Find Example Project" topic in the PSoC Creator Help for more information.

# **Component Changes**

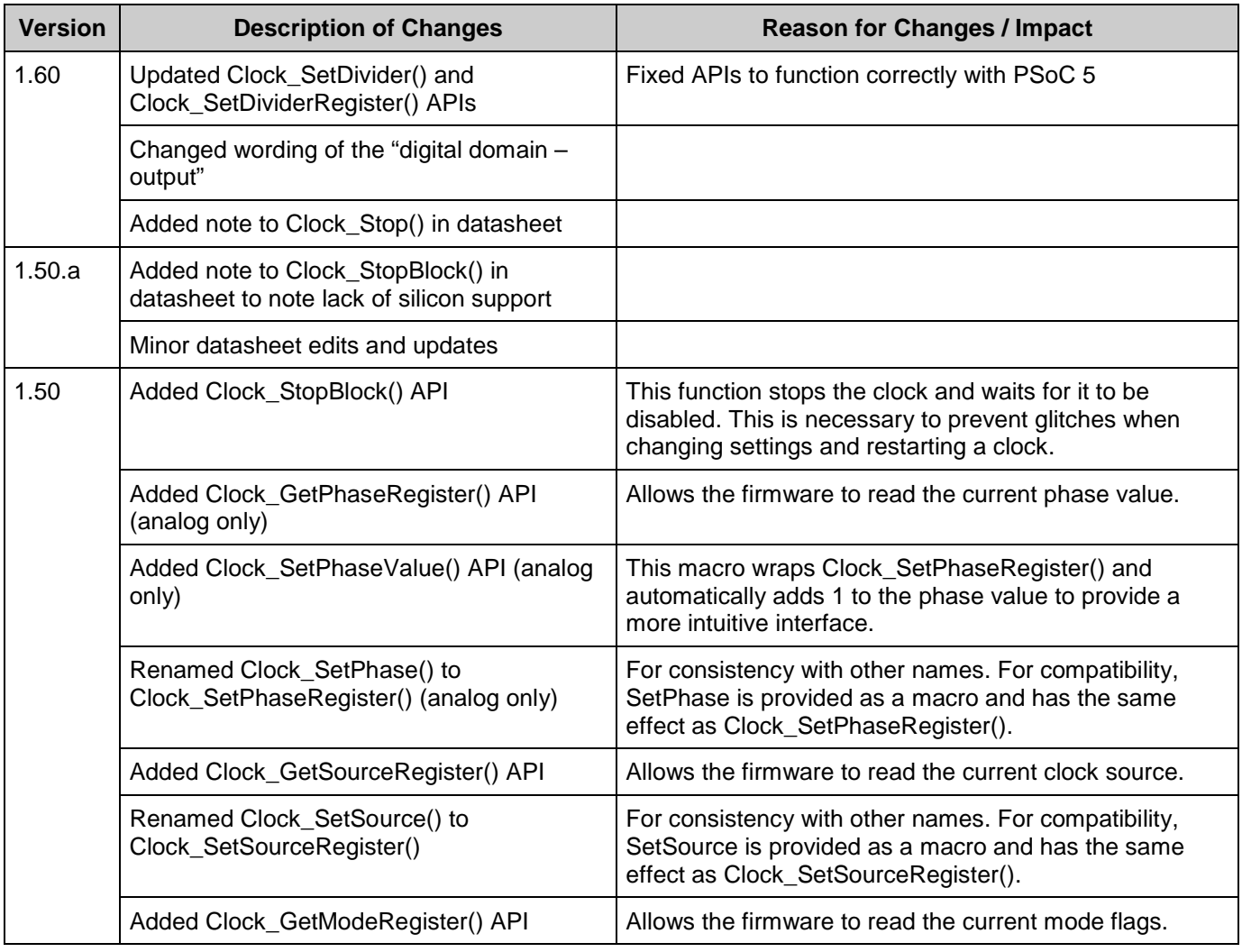

This section lists the major changes in the component from the previous version.

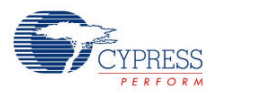

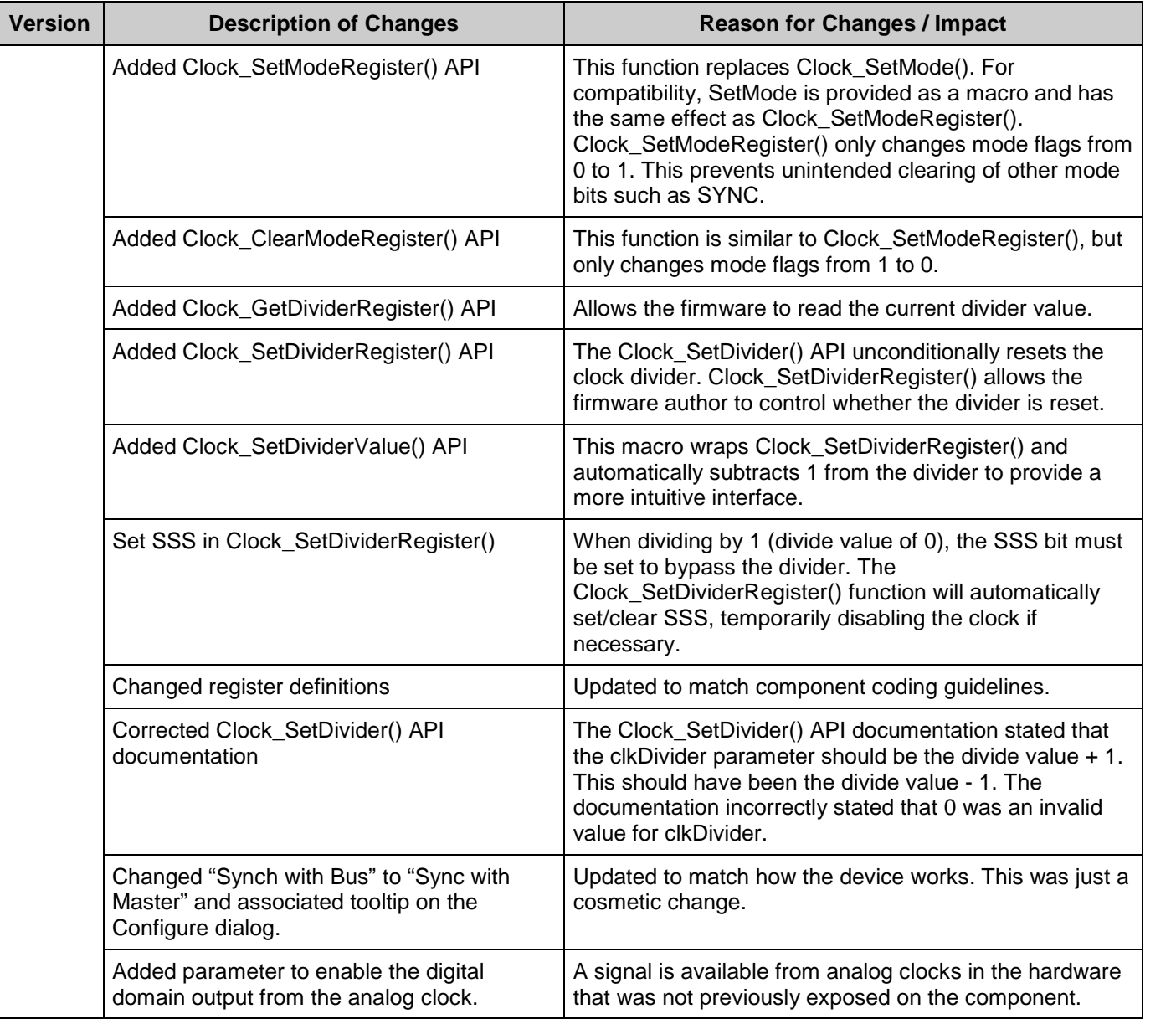

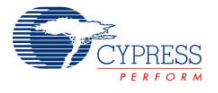

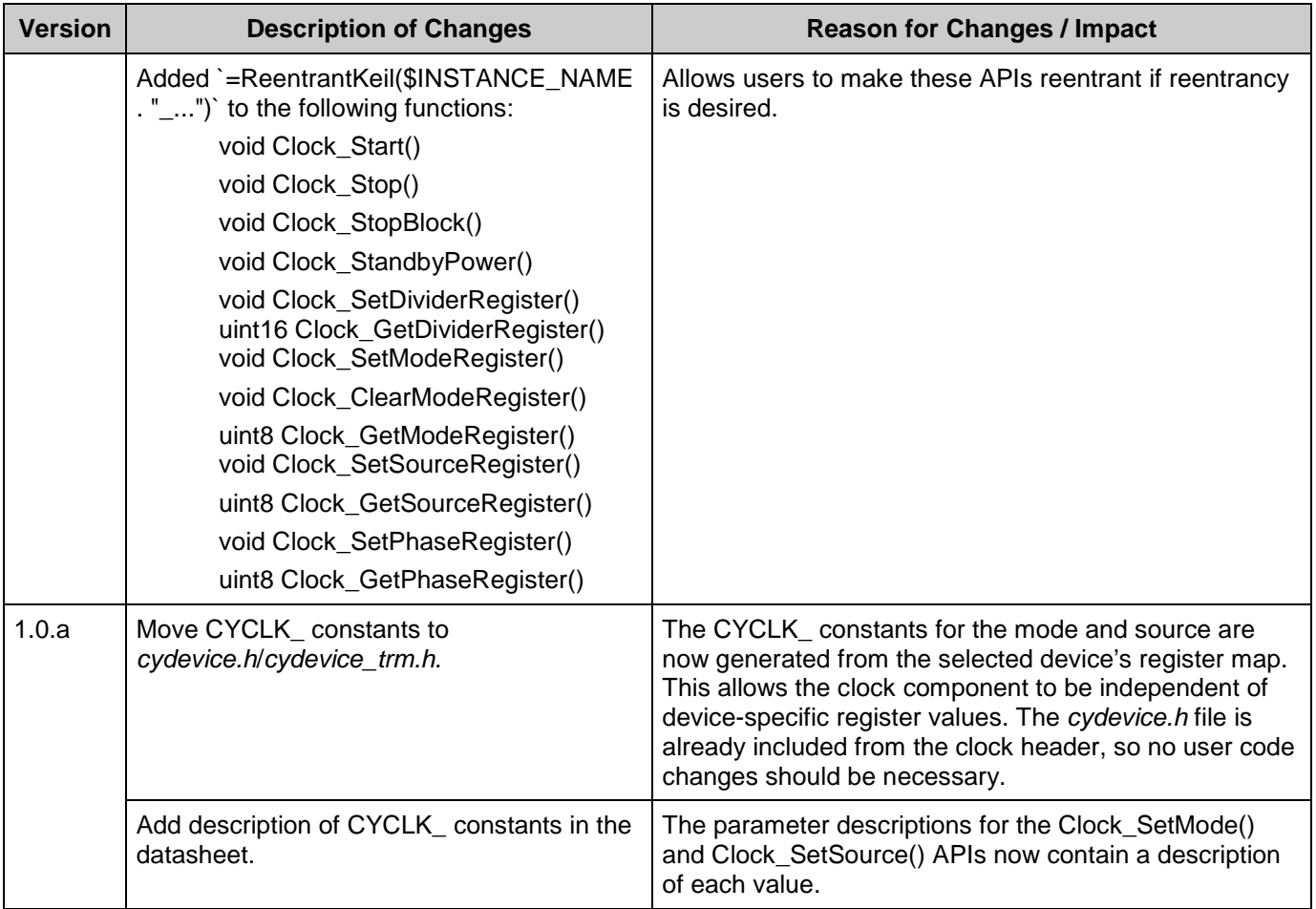

© Cypress Semiconductor Corporation, 2011. The information contained herein is subject to change without notice. Cypress Semiconductor Corporation assumes no responsibility for the use of any circuitry other than circuitry embodied in a Cypress product. Nor does it convey or imply any license under patent or other rights. Cypress products are not warranted nor intended to be used for medical, life support, life saving, critical control or safety applications, unless pursuant to an express written agreement with Cypress. Furthermore, Cypress does not authorize its products for<br>use as critical compon support systems application implies that the manufacturer assumes all risk of such use and in doing so indemnifies Cypress against all charges.

PSoC® is a registered trademark, and PSoC® Creator™ and Programmable System-on-Chip™ are trademarks of Cypress Semiconductor Corp. All other trademarks or registered trademarks referenced herein are property of the respective corporations.

Any Source Code (software and/or firmware) is owned by Cypress Semiconductor Corporation (Cypress) and is protected by and subject to worldwide patent protection (United States and foreign), United States copyright laws and international treaty provisions. Cypress hereby grants to licensee a personal, non-exclusive, non-transferable license to copy, use, modify, create<br>derivative works of, and compil specified above is prohibited without the express written permission of Cypress.

Disclaimer: CYPRESS MAKES NO WARRANTY OF ANY KIND, EXPRESS OR IMPLIED, WITH REGARD TO THIS MATERIAL, INCLUDING, BUT NOT LIMITED TO, THE IMPLIED<br>WARRANTIES OF MERCHANTABILITY AND FITNESS FOR A PARTICULAR PURPOSE. Cypress re implies that the manufacturer assumes all risk of such use and in doing so indemnifies Cypress against all charges.

Use may be limited by and subject to the applicable Cypress software license agreement.

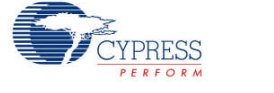